### **SNMPD Contents**

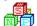

The help file contains a list of all Help topics available for SNMP - The Simple Network Management Protocol. You can use the scroll bar to see the entries that are not currently visible in the Help window.

For information on how to use Help, press F1 or choose Using Help from the Help menu.

## <u>Overview</u>

Help

Contents About SNMP

## Overview

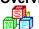

SNMP is the Simple Network Management Protocol that allows TCP/IP Managers to manage Agents over the network.

An SNMP manager is a device that performs centralized management functions over a number of distributed network entities, known as "Agents". A manager typically performs "get" and "set" operations on the entities it manages (the "agents"), and listens for warning messages ("traps") from those entities. It usually includes a set of applications that use extensive UI (User Information) such as Maps and Graphs to communicate the data collected to the user.

Chameleon offers extensible SNMP agents that greatly extend the capabilities of SNMP-based management applications. SNMP is a standard feature of ChameleonNFS and requires no additional base memory space.

**Note:** The SNMP Daemon icon and application included with this release of ChameleonNFS is now an integral part of the NEWT TCP/IP protocol stack. It is not necessary to run the SNMP application, but it is included for backward compatibility.

Several SNMP agents are provided with ChameleonNFS. The main MIB agent (Management Information Base) is known as MIB-II, which is the industry standard for managing the TCP/IP protocol suite. In addition, ChameleonNFS includes an enterprise MIB for managing Windows desktops. For example, this NetManage MIB can provide information about DOS and Windows versions or about software currently running on the workstation. Additional agents written by NetManage or other developers can be registered with SNMPD and easily become part of your managed PC.

### Contents

### Using Help

## To choose a Help topic:

Mouse Point to the underlined topic you want to view and click the mouse button.

When the pointer is over an item you can choose, the pointer changes to a hand

icon.

Keyboard Press Tab to move the highlight to the underlined topic you want to view, and

then press Enter.

To exit Help:

Mouse 1 Point to the File menu and click the mouse button.

2 Click the Exit command.

Keyboard 1 Press Alt.

2 Type the letter F.

3 Type the letter X.

# **About SNMP**

To find out more information about the program choose the OK button.

# Manager

An SNMP manager is a device that performs centralized management functions over a number of distributed network entities, known as "Agents". A manager typically performs "get" and "set" operations on the entities it manages (the "agents"), and listens for warning messages ("traps") from those entities. It usually includes a set of applications that use extensive UI (User Information) such as Maps and Graphs to communicate the data collected to the human user.

### **Agent**

An SNMP agent is a device that allows remote managers to manage it over the SNMP protocol. An agent typically receives commands in the form of get data or set data from the manager and returns the appropriate values to the manager or sets the appropriate values as requested. The collection of objects known to the agent is known as its "MIB".

Agents also send "traps" to the managers. Traps are messages, sent to managers without being asked to, typically indicating that some "important event" happened at the agent.

## **RFC**

RFC (Request for Comment) is the way by which standards are being written and maintained in the Internet. The SNMP, as well as the TCP/IP MIB (known as "MIB-II") are both specified as RFCs.

RFC numbers change from time to time as they are re-published.

# **Enterprise-ID**

Enterprise-ID is a unique identification given by the Internet registration authorities to organizations who request an ID for the purpose of defining SNMP MIBs.

This is done in order to insure the uniqueness of all managed objects for SNMP.

**NetManage**'s Enterprise ID is **233**.